# Инструктивные материалы для региональных координаторов апробации

Листов 9

Москва 2020

## СОДЕРЖАНИЕ

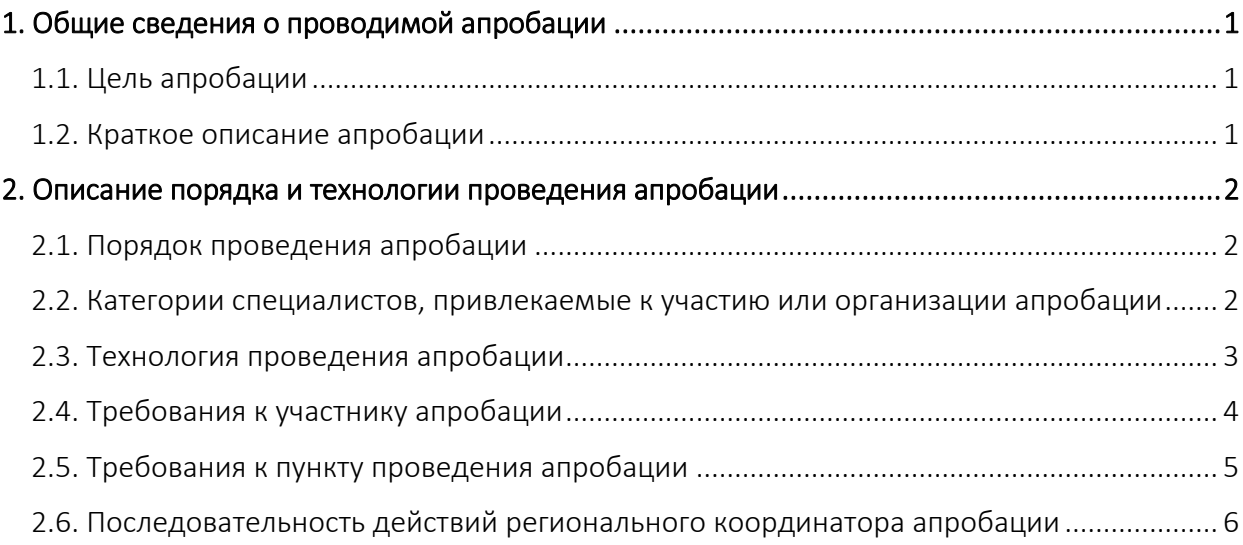

## 1. Общие сведения о проводимой апробации

#### <span id="page-2-1"></span><span id="page-2-0"></span>1.1. Цель апробации

Цель апробации – апробация подходов и инструментария для оценки компетенций работников образовательных организаций, осуществляющих образовательную деятельность по образовательным программам общего образования.

#### <span id="page-2-2"></span>1.2. Краткое описание апробации

Оценка компетенций работников образовательных организаций осуществляется путем оценивания результатов выполнения диагностических работ с использованием тестовых технологий, автоматизированного и экспертного оценивания.

Диагностическая работа для оценки компетенций учителей и диагностическая работа для оценки компетенций руководителей образовательных организаций имеют одинаковую структуру:

- − часть 1 содержит задания в тестовой форме;
- − часть 2 содержит задачи (кейсы) с открытыми и закрытыми вариантами ответов (для учителей) и закрытыми вариантами ответов (для руководителей).

Диагностическая работа для учителей начальных классов, осуществляющих образовательную деятельность по программам начального общего образования, направлена на оценку предметных и методических компетенций. Каждый вариант диагностической работы в части 1 содержит 12 тестовых заданий по 3 ведущим учебным предметам программы начального образования: русский язык (4 задания), математика (4 задания), окружающий мир (4 задания). Каждый вариант диагностической работы в части 2 содержит 8 заданий, с выбором ответа и с развернутым ответом – задачи (кейсы) – позволяющие оценить владение трудовыми действиями трудовой функции «Профессиональная деятельность по обучению» профессионального стандарта «Педагог».

Диагностическая работа для руководителей образовательных организаций (далее – руководитель ОО) направлена на оценку профессиональных компетенций и базовых когнитивных способностей и состоит из двух частей:

− часть 1 включает в себя 15 тестовых заданий по 5 блокам управленческих компетенций: управление кадрами (3 задания), управление ресурсами (3 задания), управление процессами (3 задания), управление результатами (3 задания), управление информацией (3 задания). Сложность заданий равноценная.

− часть 2 включает в себя 3 задачи - кейса по оценке базовых когнитивных способностей: системное мышление, качество и скорость обработки информации. Сложность кейсов равноценная.

### <span id="page-3-0"></span>2. Описание порядка и технологии проведения апробации

### <span id="page-3-1"></span>2.1. Порядок проведения апробации

При проведении апробации последовательно реализуется 7 процедур:

- 1. Сбор дополнительных сведений об участниках апробации (заполнение участником апробации первой части опросника).
- 2. Выбор участником апробации пункта проведения апробации.
- 3. Выполнение диагностической работы в пункте проведения апробации.
- 4. Сбор мнений участников апробации о содержании диагностической работы (заполнение участником апробации второй части опросника).
- 5. Автоматическая обработка кратких ответов участников апробации.
- 6. Экспертная оценка результатов выполнения развернутых ответов участников апробации.
- 7. Формирование итоговых оценок.

Мониторинг прохождения указанных процедур апробации осуществляется с применением АИС «Диагностика» (далее – Система).

Региональный координатор апробации контролирует выполнение процедур 1-4.

## <span id="page-3-2"></span>2.2. Категории специалистов, привлекаемые к участию или организации апробации

К организации или участию в процедурах апробации привлечены следующие категории специалистов:

- региональные координаторы;
- руководители ОО участники апробации;
- учителя участники апробации;
- организаторы апробации в пункте проведения апробации;
- технические специалисты;
- привлеченные эксперты.

Каждый участник процедур апробации выполняет работы в рамках установленных функций:

- учитель-участник апробации учитель, принимающий участие в апробации в части выполнения диагностической работы и прохождения опроса;
- руководитель ОО участник апробации руководитель ОО, принимающий участие в апробации в части выполнения диагностической работы и прохождения опроса;
- организатор апробации в пункте проведения апробации сотрудник образовательной организации (как правило, из числа руководителей), выступающей в роли организатора пункта проведения апробации, который обеспечивает соблюдение процедур проведения апробации (выполнение работ в установленные сроки и др.);
- технический специалист работник пункта проведения апробации, обеспечивающий технологическую составляющую апробации;
- региональный координатор организатор апробации на региональном уровне (сотрудник органа исполнительной власти субъекта Российской Федерации, осуществляющего государственное управление в сфере образования, или подведомственной ему организации);
- привлеченный эксперт специалист, обладающий профессиональной компетентностью в предметной области.

### <span id="page-4-0"></span>2.3. Технология проведения апробации

Заполнение первой части Опросника, выбор пункта проведения апробации и даты участия осуществляется в личном кабинете участника апробации. Выполнение заданий диагностической работы и заполнение второй части Опросника осуществляется в пунктах проведения апробации в личном кабинете участника апробации.

Участники апробации приглашаются в пункты проведения апробации с 30 сентября 2020 г. по 03 октября 2020 г и 05 октября 2020 г. (Таблица 1). Информирование участников апробации осуществляется через региональных координаторов апробации, организаторов апробации в пункте проведения апробации.

Технология проведения апробации предусматривает выполнение диагностической работы в онлайн режиме в личном кабинете участника апробации.

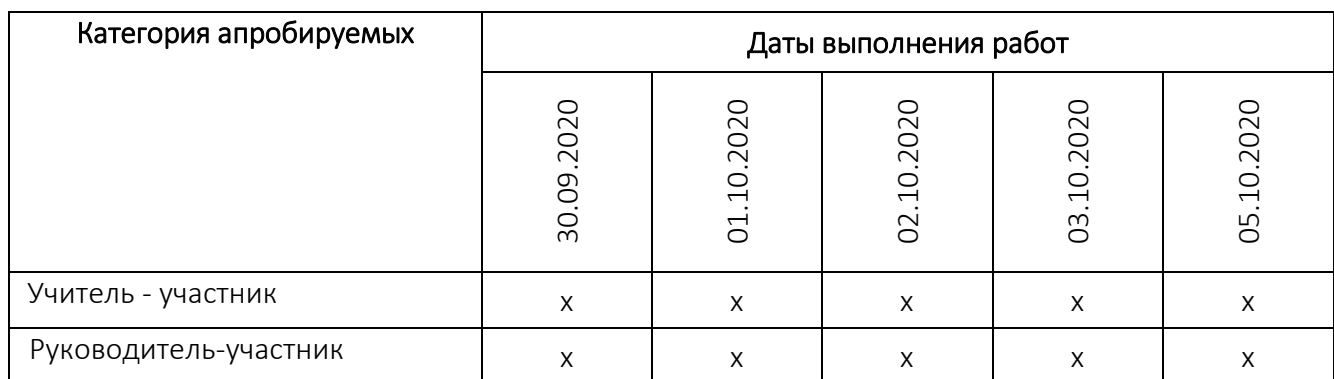

#### Таблица 1 - График выполнения диагностических работ

### <span id="page-5-0"></span>2.4. Требования к участнику апробации

При проведении апробации участник апробации обязан соблюдать следующие правила:

- o своевременно прибыть в пункт проведения апробации;
- o выполнять требования организаторов в пункте проведения апробации;
- o не использовать средства связи, фото, аудио и видеоаппаратуру, справочные материалы, письменные заметки и иные средства хранения и передачи информации;
- o не общаться с другими участниками апробации, исключить свободное перемещение по аудитории;
- o использовать черновики для подготовки ответов на задания диагностической работы, не переписывать на черновики задания диагностической работы;
- o отвечать на задания диагностической работы в соответствии с инструкцией.

У участника апробации будет всего одна попытка пройти диагностическую работу, время на выполнение диагностической работы ограничено.

Задания диагностической работы будут отображаться на экране компьютера последовательно от первого к последнему заданию, участник апробации может переключаться между заданиями, нажимая клавиши Вправо и Влево (стрелки в соответствующих частях экрана), либо выбирая необходимое задание путем нажатия на его номер в перечне заданий.

До окончания времени, отведенного на выполнение диагностической работы, участник апробации может вернуться к ранее выполненным заданиям и при необходимости изменить свой ответ. Можно оставлять задания невыполненными, но в этом случае оно будет оценено в ноль баллов. Участник апробации вправе завершить выполнение диагностической работы ранее установленного времени.

Важно! После того как участник апробации выполнит все задания диагностической работы необходимо нажать на кнопку «Завершить тест».

### <span id="page-6-0"></span>2.5. Требования к пункту проведения апробации

В пунктах проведения апробации для проведения диагностических работ должна быть выделена одна или несколько аудиторий, оснащенных персональными компьютерами или ноутбуками с доступом в сеть Интернет. Количество и расположение аудиторий определяются исходя из особенностей рассадки участников апробации (по одному за компьютер) и общей численности участников апробации, которое сможет принять в один день проведения диагностической работы пункт проведения апробации.

Для каждого участника апробации должно быть выделено отдельное рабочее место (индивидуальный стол и стул, компьютер или ноутбук).

Компьютер или ноутбук участника апробации должны быть оборудованы следующим программным обеспечением:

- компьютер с операционной системой (рекомендуется операционная система Windows 7, 8 или 10), процессор выше Core2Duo (рекомендуется Core i5, двухъядерный), оперативная память не менее 2 Gb (рекомендуется 4 Gb), экран с разрешением 1280x1024;
- доступ к Интернету (желательно: скорость 2,5 Мбит/с, безлимитный тариф; минимальная скорость - 512 Кбит/с);
- браузер Google Chrome не ниже 69 версии;
- текстовый редактор (например, Microsoft Word, Блокнот и т.п.);
- доступ к сайту [http://diagnostika.ixora.ru/.](http://diagnostika.ixora.ru/)

В аудиториях должны быть закрыты стенды, плакаты и иные материалы со справочнопознавательной информацией по соответствующим учебным предметам, по которым проводятся диагностические работы.

В аудиториях должна быть подготовлена бумага для черновиков из расчета не менее двух листов на каждого участника апробации.

В пунктах проведения апробации должно быть оборудовано рабочее место технического специалиста с оборудованием и программным обеспечением, соответствующее следующим требованиям:

- компьютер с операционной системой (рекомендуется операционная система Windows 7, 8 или 10), процессор выше Core2Duo (рекомендуется Core i5, двухъядерный), оперативная память не менее 2 Gb (рекомендуется 4 Gb), экран с разрешением 1280x1024;
- доступ к Интернету (желательно: скорость 2,5 Мбит/с, безлимитный тариф; минимальная скорость - 512 Кбит/с);
- браузер Google Chrome не ниже 69 версии;

• доступ к сайту [http://diagnostika.ixora.ru/](http://diagnostika.ixora.ru/login%20.).

## <span id="page-7-0"></span>2.6. Последовательность действий регионального координатора апробации

Региональный координатор апробации при проведении процедур апробации последовательно выполняет действия, указанные в таблице 2.

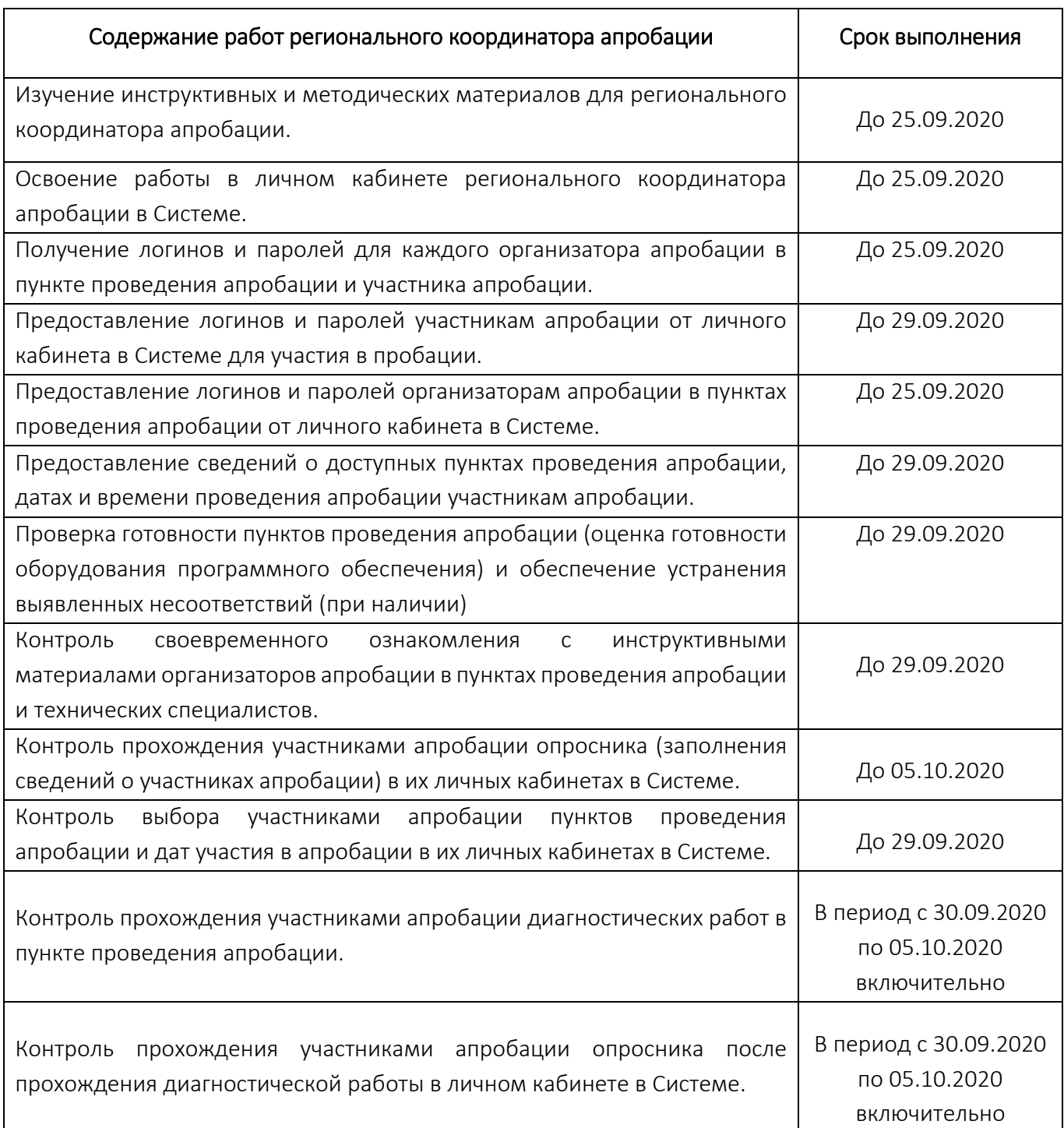

### Таблица 2 - Действия регионального координатора апробации

При возникновении вопросов по работе в личном кабинете Системы необходимо отправить письменное обращение в техническую поддержку Системы. Для отправки запроса в техническую поддержку в личном кабинете Системы необходимо перейти в раздел «Техническая поддержка», после чего в открывшемся окне нажать кнопку «Отправить запрос» и заполнить предоставленную форму следующей информацией:

- Наименование субъекта РФ;
- Роль: региональный координатор апробации;
- $\bullet$   $\Phi$ ИО;
- Логин в Системе;
- Наименование мероприятия: «Апробация модели оценки компетенций учителей»;
- Адрес электронной почты, на которую придет ответ по обращению.